## **Chat application on Apple Mac**

Table of Contents

[Configure](http://docs.mithi.com/#configure-chat-account-on-apple-mac-book) chat account on Apple Mac Book

## Configure chat account on Apple Mac Book

Please note following configuration is applicable for **Mac OS High Sierra** and **prior** versions only.

1. Go to the **Messages** > **Preferences** screen

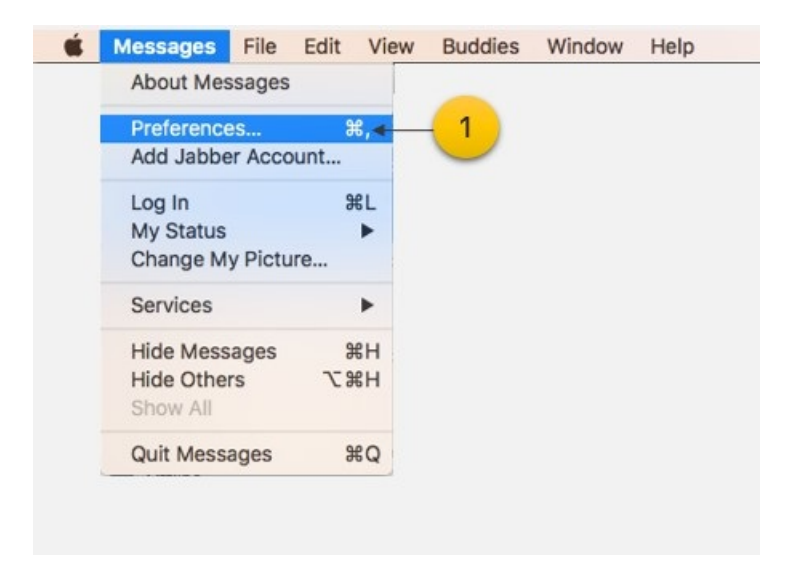

2. Clicking the **Plus** sign will open the **Accounts** window

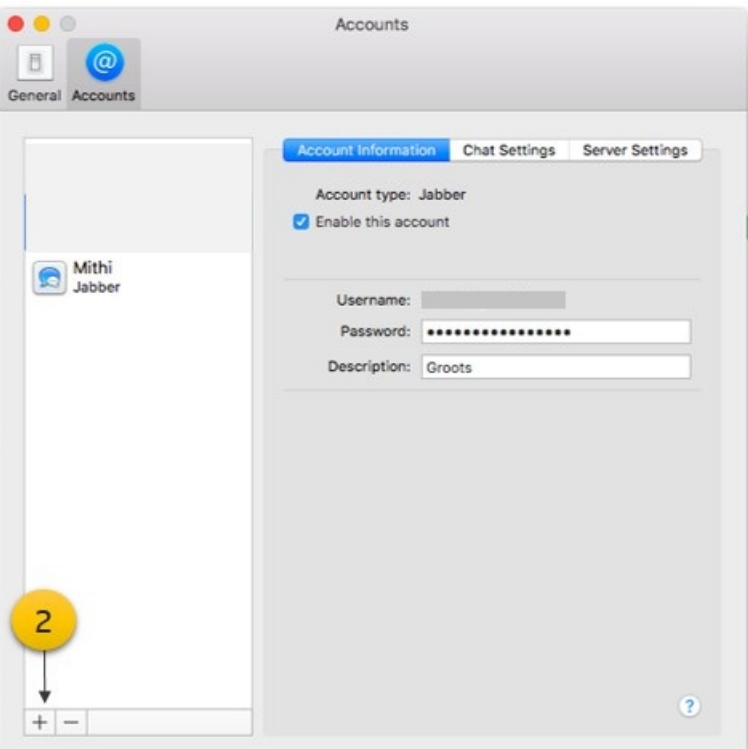

## 3. Add **User Name** and **Password** of your account

## 4. Click the **Sign In** button to proceed

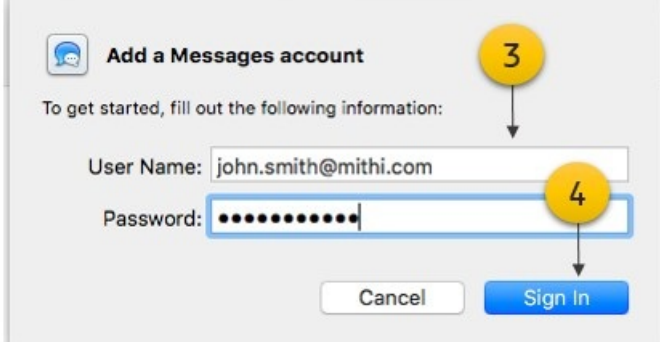

- 5. Re-enter your password if asked
- 6. Click the **Log In** button to open the chat application

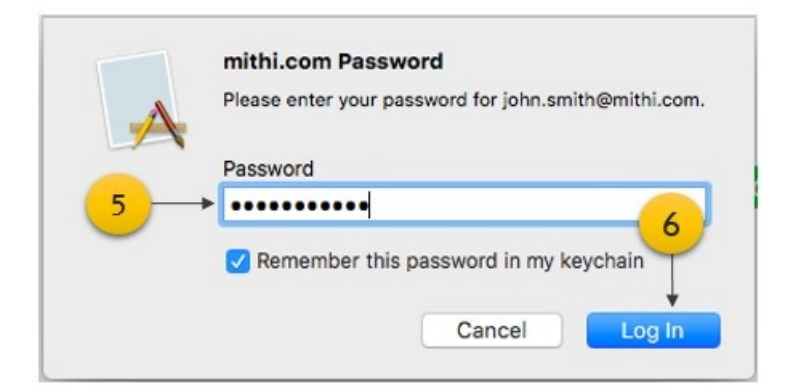

7. **Enable** your account to get started

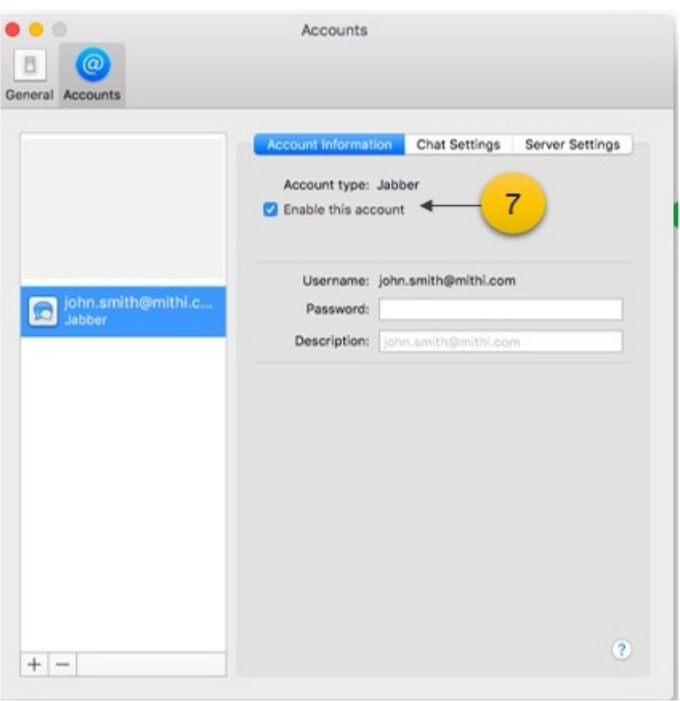

8. Select the Server Settings tab and enter **Server** and **Port** value **5222.**

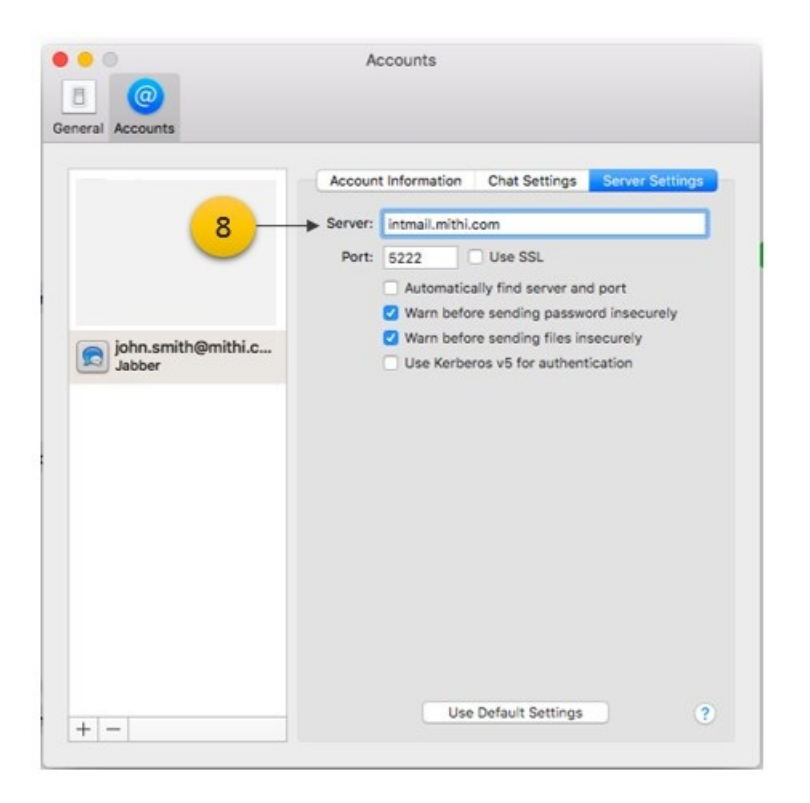

- 9. On successful configuration, go to the Buddies tab to view the roster
- 10. Click a contact on the roster to exchange the chat messages

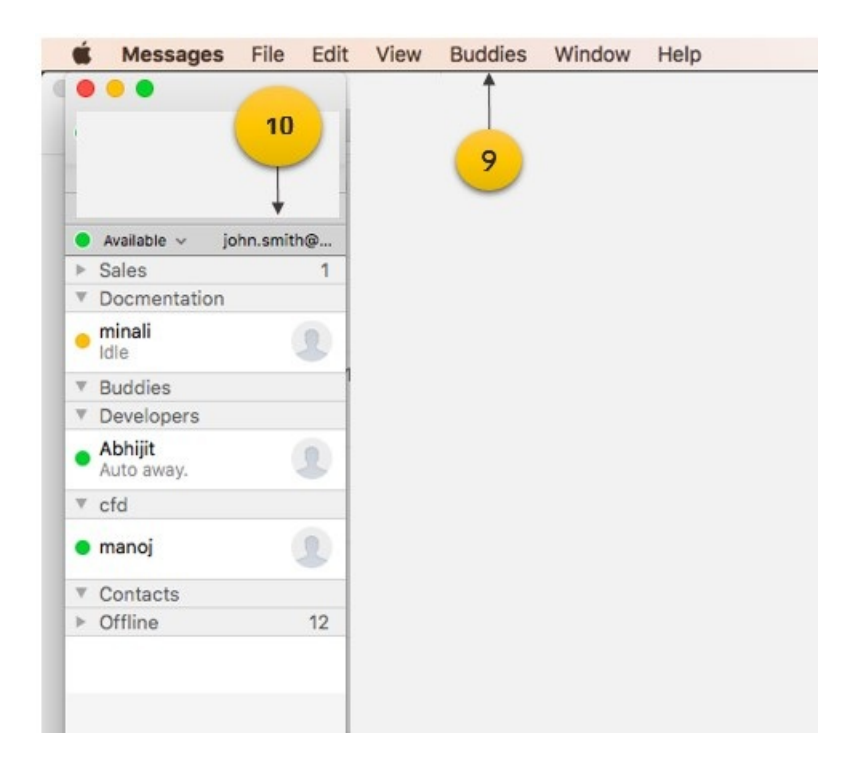